**حطبٍقبث إدارٌت يكخبٍت ببسخخذاو انحبسوة** أساسيات مايكروسوفت إكسل **Microsoft Office Excel**

> قسم إدارة الأع*م*ال **انًرحهت انثبنٍت / انكورس األول**

> > **يذرس انًبدة و. و. انخصبر كبظى جبسى**

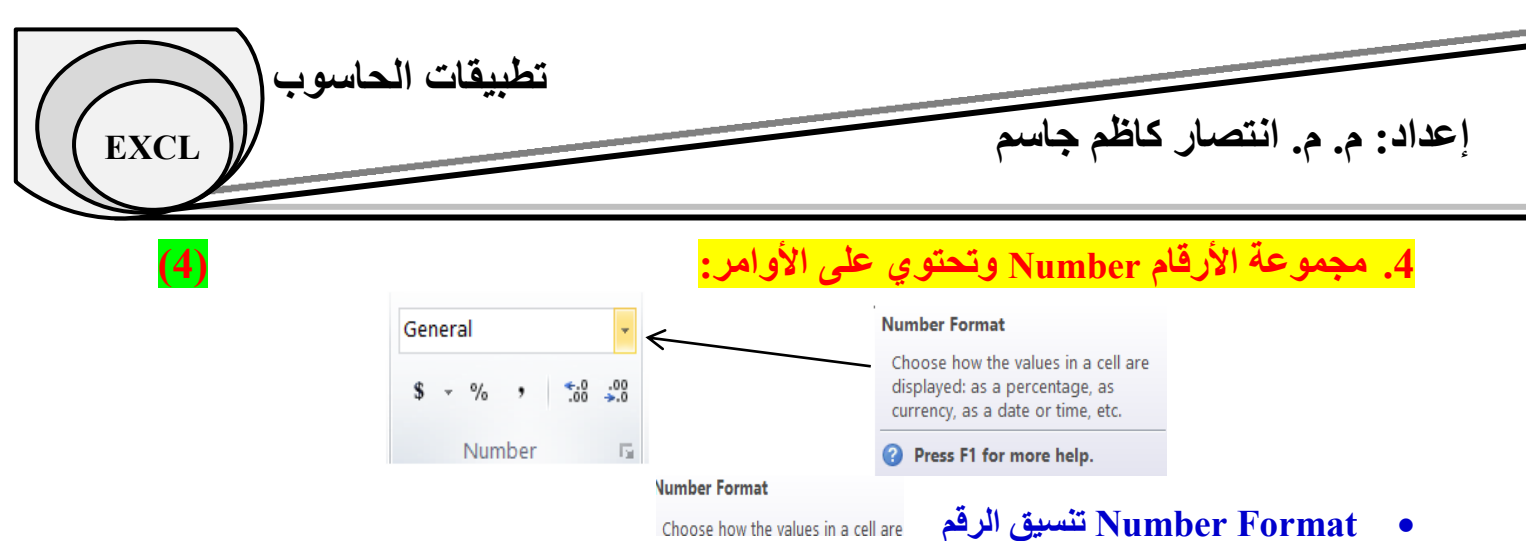

لاختيار نوع محتويات الخلية (نص، رقم، عملة، تاريخ،...الخ)، حيث إن تنسيق محتويات الخلية قد يأخذ إحدى الحالات التالبة:

- **General 6 عام:** لا يتم تطبيق أي تتسيق محدد.
- N**umber رقم:** يكتب الرقم على شكل رقم عشري حيث توضع مرتبتين بعد الفارزة (قابلة للزيادة والنقصان).
	- **Curency عًهت:** َزن إضبفخ رهش الؼولخ ػلً َسبر الزقن.
	- **Accounting رقى:** َزن إضبفخ رهش الؼولخ ػلً َسبر الخلُخ. **Data Short حبرٌخ قصٍر:** َظهز الزبرَخ َىم وشهز وسٌخ .2012/3/21
	- **Data Long حبرٌخ طوٌم:** َظهز الزبرَخ ػلً شكل 2019 21, March ,Thursday.
		- **Time انوقج:** َظهز الىقذ هضل AM .1:30:00
- **Percentage نسبت يئوٌت:** َظهز الزقن ػلً شكل ًسجخ هئىَخ َضزة الزقن ×100 وَضُف رهش الٌسجخ.  $50\%$  مثلاً  $0.5$  نصبح
	- **Fraction رقّم كسري:** يستخدم هذا النّنسيق لعرض الأرقام بشكل كسور. هضالً 10/7 رصجح 1/7 2
		- **Scientific عه:ًً** َظهز الزقن ثبلصُغخ الؼلوُخ.  $5.01$ هثلاً 5،01000 تصبح 5.01E+05
		- **Text نص:** َزن هؼبهلخ الزقن هؼبهلخ الٌص الؼبد.ٌ

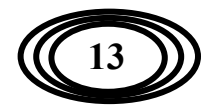

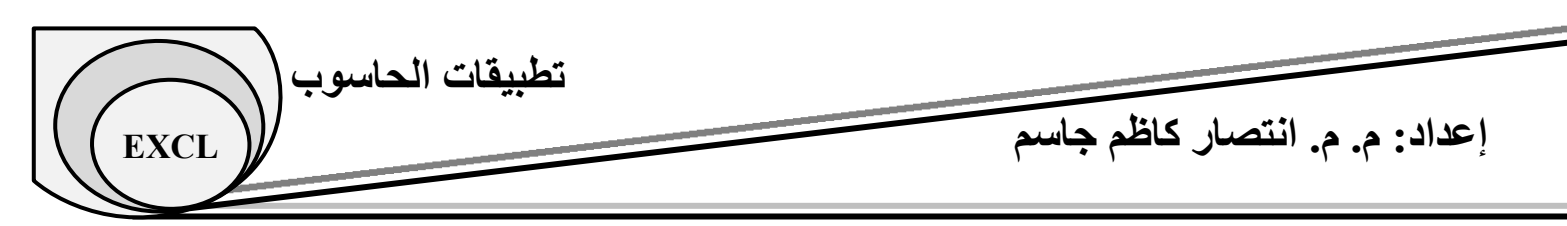

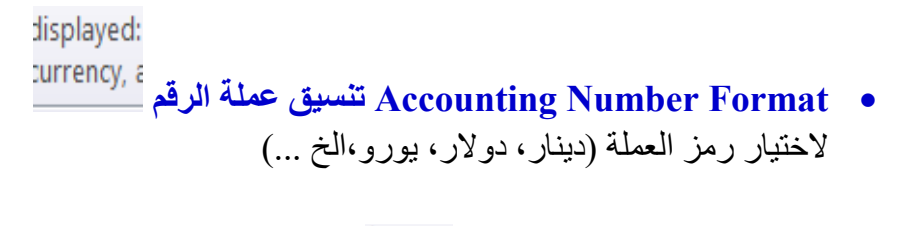

```
d: as a i
```
<sup>as a d</sup> نسبة مئوية<sup>as ad</sup>

كتابة الرقم على شكل نسبة مئوية ويمكن استخدام الاختصار %+CTRL+Shift

perd

**فبرزة Comma** 

كتابة الرقم على شكل رقم عشري، كما توضع فارزة تفصل بين كل ثلاث مراتب لكي تسهل عملية قراءة الرقم.

- $\frac{4.0}{.00}$ **Increase Decemal**  لزيادة المراتب بعد الفارزة
- $\frac{.00}{.00}$ **Decrease Decemal** لتقليل المر اتب بعد الفار ز ة

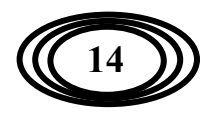